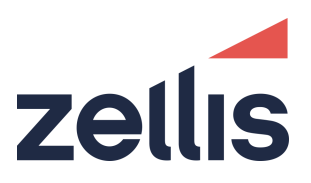

# **PROIV VERSION 8.42 RELEASE NOTES Spring 2022 Service Release**

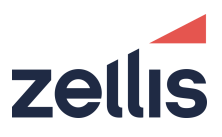

PROIV is a registered trademark of PRO IV Technology LLC.

Acrobat Reader is a registered trademark of Adobe Systems Incorporated.

AIX is a registered trademark of IBM.

IBM Informix C-ISAM is a registered trademark of IBM Informix.

Firefox is a registered trademark of the Mozilla Foundation.

Linux is a registered trademark of Linux Foundation.

Microsoft, Microsoft Windows, MS Windows, Microsoft Internet Explorer, Microsoft Windows Server, Microsoft Windows 7, Microsoft Windows 10, Microsoft Windows Vista, Windows XP, Microsoft Word, MS Word, and Visual Basic for Applications (VBA) are registered trademarks of Microsoft Corporation.

Sun Solaris, Java and Oracle are registered trademarks of Oracle Corporation.

UNIX is a registered trademark of X/OPEN Group Limited.

All marks and product names referred to in this document are trademarks or registered trademarks of their respective owners.

Internet: [http://www.proiv.com](http://www.proiv.com/) o[r https://support.proiv.com](https://support.proiv.com/)

Email: support@proiv.com

© 2021 Zellis Holdings Limited.

No part of this document may be reproduced, transmitted, adapted, stored in any retrieval system or translated into any language in any form without the prior written permission of PROIV Technology LLC.

Zellis is the trading name of Zellis Holdings Limited and its associated companies, 740 Waterside Drive, Aztec West, Almondsbury, Bristol, BS32 4UF, UNITED KINGDOM. Company registered number: 10975623, place of registration: England & Wales.

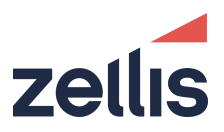

#### **Document Control Information**

Document Information

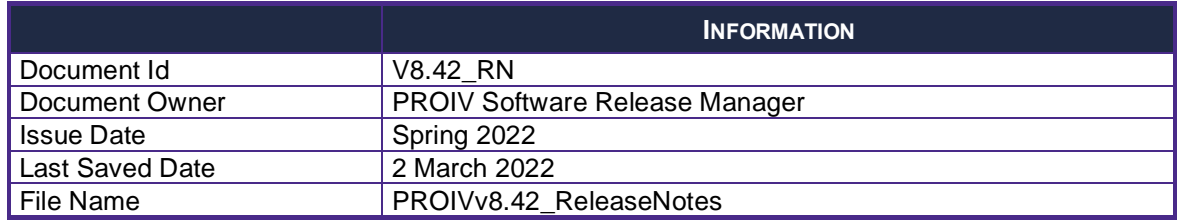

#### Document History

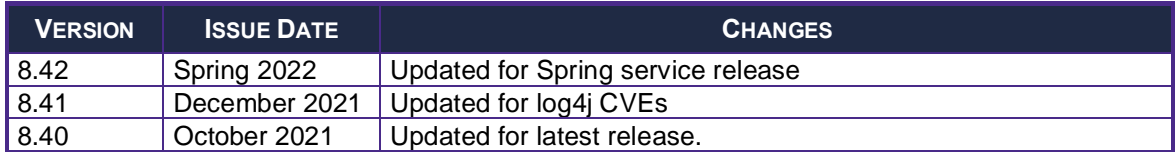

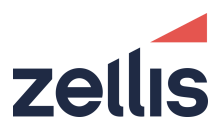

# **TABLE OF CONTENTS**

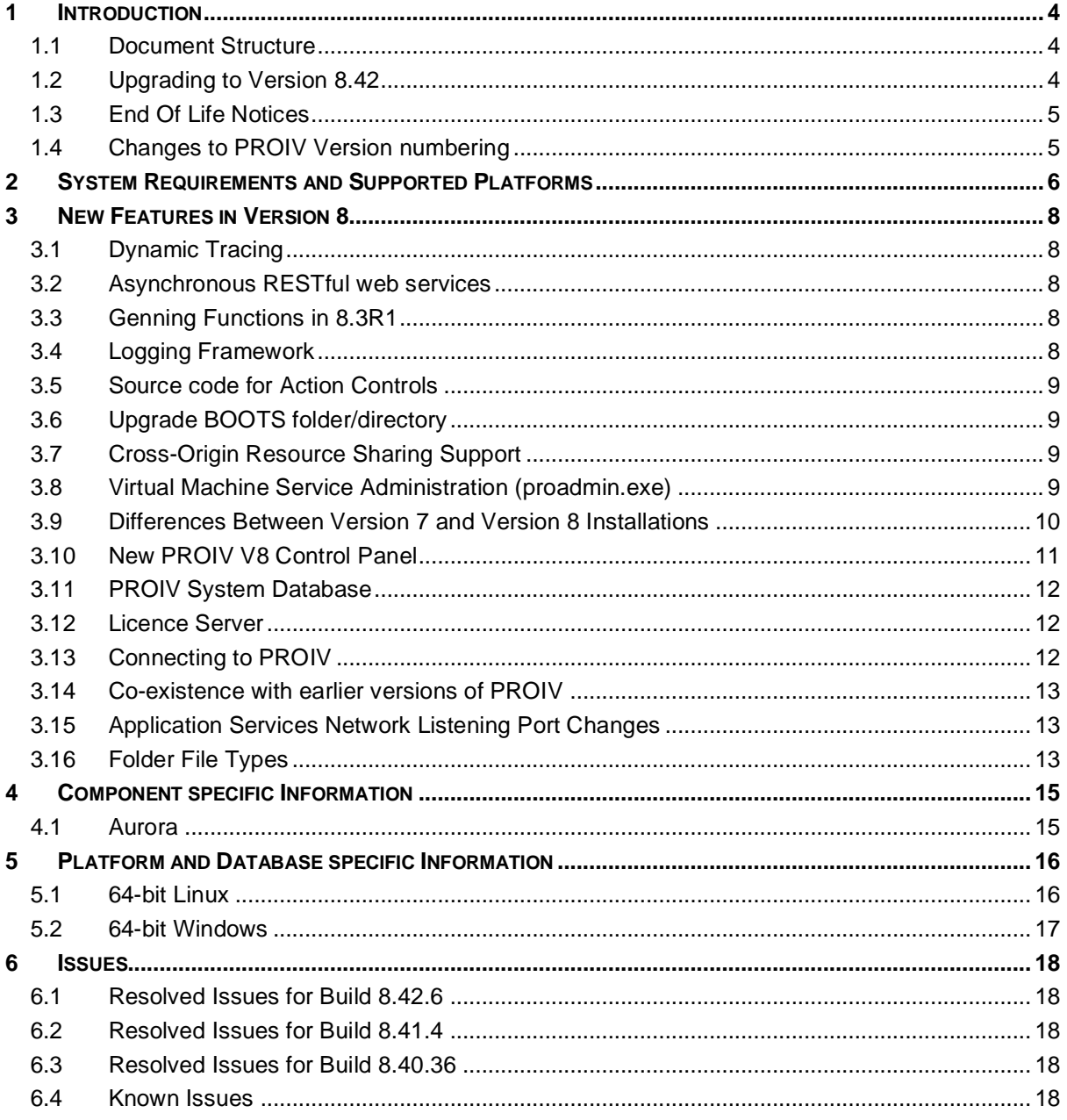

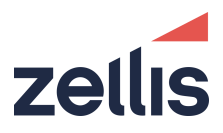

## <span id="page-4-0"></span>**1 INTRODUCTION**

## <span id="page-4-1"></span>**1.1 DOCUMENT STRUCTURE**

- Section 2 Supported Platforms and Databases
- Section 3 Getting Started with Version 8.42
- Section 4 Component Specific Information
- Section 5 Platform and Database Specific Information
- <span id="page-4-2"></span>• Section 6 – Issues

## **1.2 UPGRADING TO VERSION 8.42**

PROIV version 8.42 is language and gen compatible with all point releases of version 8 (8.0, 8.1, 8.2, 8.3 and 8.40); you do not need to perform a regen when moving to this release. However, Zellis always recommended you should as certain defect corrections do require changes to the gen process; doing so ensures you are always up to date with the latest corrections. This a mandatory process when upgrading from previous versions of PROIV. **Note**: Due to the nature of the CVEs, this version resolves, it is essential that a clean install of version 8.42 is performed and that the upgrade process is not used. You can select the "Retain Boots" option but you should take a backup of you boots folders prior to uninstalling older versions.

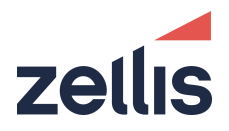

## <span id="page-5-0"></span>**1.3 END OF LIFE NOTICES**

The following table details components that are no longer supported in this version of PROIV. Note that Solaris, AIX and PostgreSQL will continue to be supported in version 9.

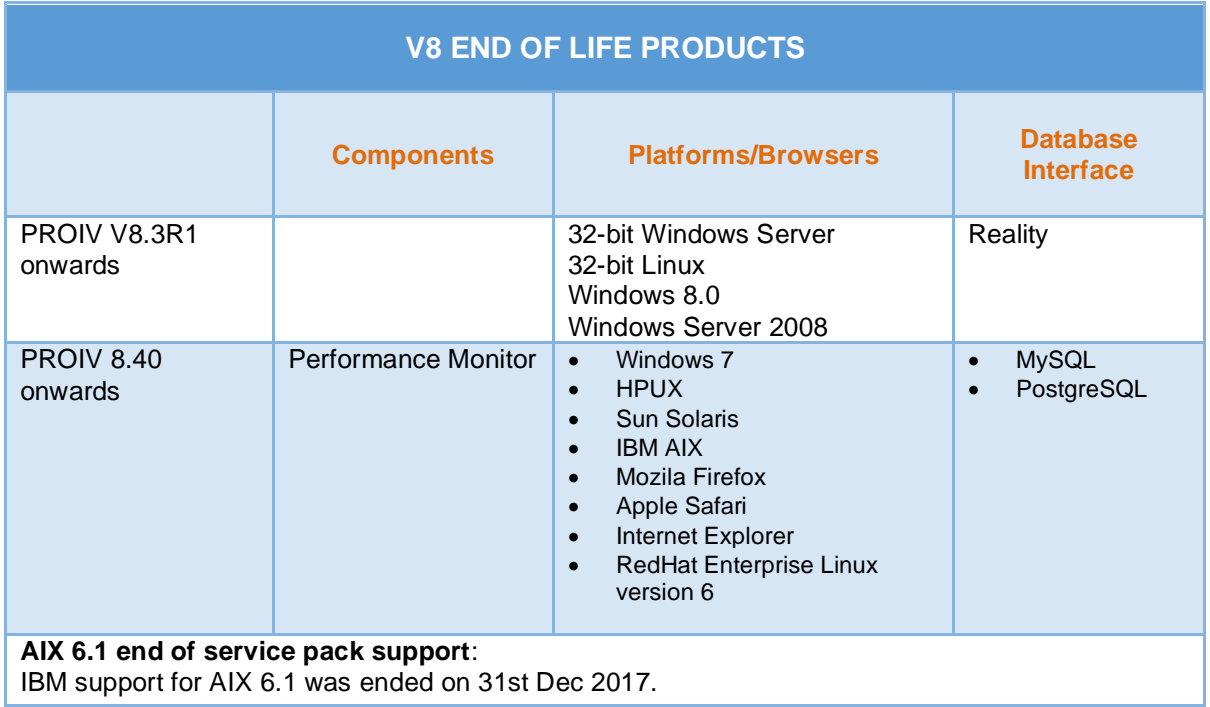

## <span id="page-5-1"></span>**1.4 CHANGES TO PROIV VERSION NUMBERING**

Prior to PROIV version 8.40, version numbers consisted of four numbers, namely *major, minor, release and build* numbers (e.g 8.3.1.27). For version 8.40 and beyond, due to a more efficient DevOps build and release infrastructure, this will change to three numbers of the form *major.release<sup>1</sup>.build*<sup>2</sup> (e.g. 8.40.11).

- 1. The new "release" number will consist of 2 digits. The first digit will indicate the old "minor" version number and the second digit, will indicate the service release number. Therefore, a minor release of 8.40 may be followed by service releases of 8.41, 8.42, 8.43 etc until 8.50 is released. Where the release number is divisible by 10 that indicates a maintenance build which rolls up all previous service releases.
- 2. The build number indicates the order in which given versions were built. 8.41.1 is therefore guaranteed to have been built before 8.41.2 etc.

From 8.40 onwards only PROIV components that have changed will be re-built so the version numbers of components such as Developer, Virtual Machine, Windows Client, Forms Designer, Documentation and web applications may not be the same.

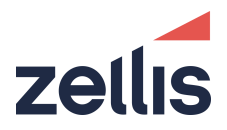

# <span id="page-6-0"></span>**2 SYSTEM REQUIREMENTS AND SUPPORTED PLATFORMS**

The following table details the compatibility of system requirements, platforms, databases and browsers for PROIV 8.42 components. For installation process, refer to PROIV v8.40 Installation guide.

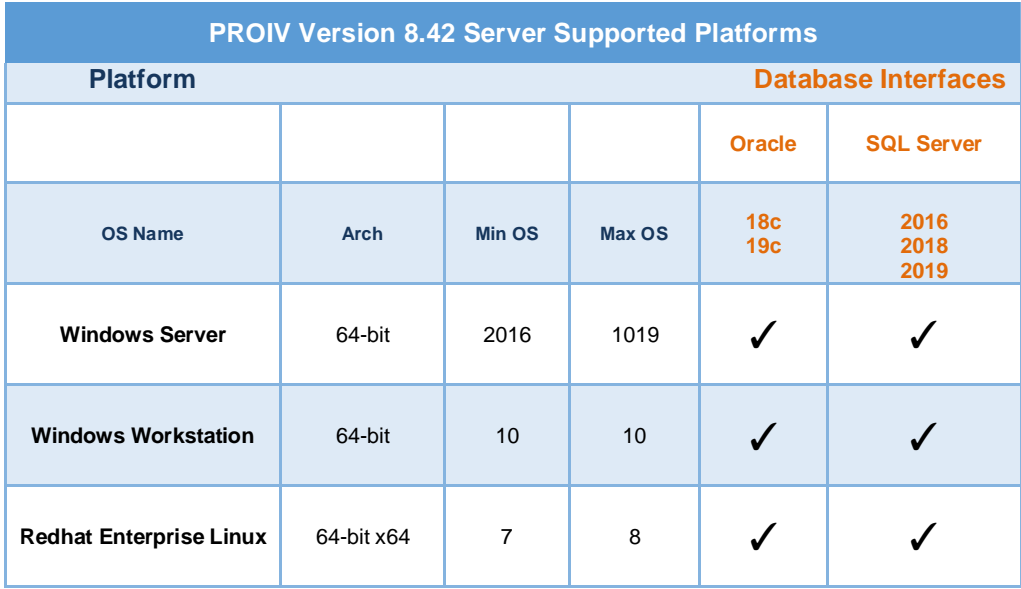

#### **Notes**

1. Support for Oracle databases and Operating system combinations is in line with Oracle's stated certifications as of date of this document.

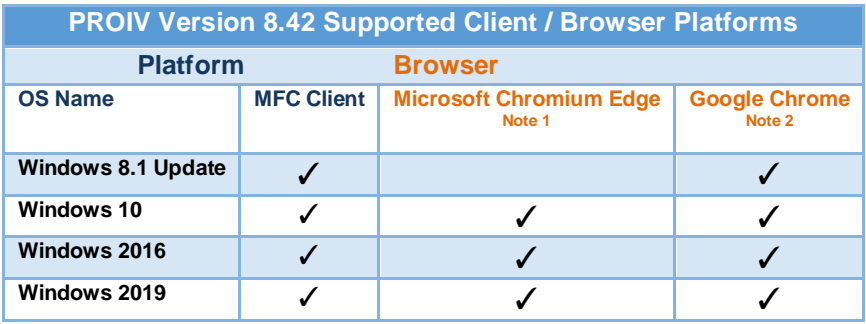

**Notes**

- 1. Microsoft Edge Legacy not supported
- 2. Google Chrome is tested on the latest production release only

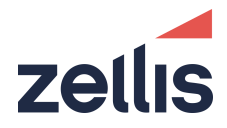

## MFC Client / Forms Designer Platforms

The MFC Client and Forms Designer are 32-bit applications which are compatible with the Windows 7 and Windows 10 operating systems. Whilst the installation may be successful on Windows XP, Windows 7 and Windows 8, they are not supported platforms and are not tested; Zellis will not accept any fault reports or support issues on these platforms.

#### p4sshlink.exe virus detection

Some third-party security software providers' classified p4sshlink.exe as a threat, as it is used in secure connections and may have the possibility to be exploited or used maliciously. There is no specific known virus reported, but it is placed it into 'suspicious' or a 'potential threat' category.

The p4sshlink.exe itself is not dangerous, but it depends on how it is used. It is built from source for every release specifically for use in the PROIV product, so the risk is very minimal.

False positive claims have been submitted to the security software providers to have them ignore the file when detected. Meanwhile, Zellis recommends adding an exception on p4sshlink.exe to prevent it from being quarantined and it potentially disabling PROIV.

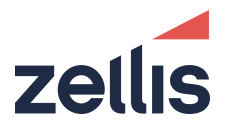

# <span id="page-8-0"></span>**3 NEW FEATURES IN VERSION 8**

## <span id="page-8-1"></span>**3.1 DYNAMIC TRACING**

Dynamic Tracing, a new feature facilitates application developers to programmatically turn ON and OFF the trace files which are generated by the PROIV virtual machine. This provides application developers with a mechanism to generate trace files under their control and not for an entire environment.

For example, as an application developer you can implement a "support screen" in your application on which you can present few check boxes or levels for tracing and can direct the end user to that screen when there is an issue with the application which necessitates a tracing being sent to Zellis.

<span id="page-8-2"></span>**Note**: This functionality is to be used solely at the direction of support.

## **3.2 ASYNCHRONOUS RESTFUL WEB SERVICES**

PROIV 8.3R1 supports the asynchronous transmission model in addition to the existing traditional synchronous transmission model for RESTful Web Services.

The request processing in PROIV works by default in a synchronous processing mode, which means when you invoke a web service, the client application waits for the response to return before it can continue with its work. This model is typically sufficient for processing of requests for which the processing resource method execution takes a relatively short time. However, in cases where a service execution is known to take a long time to compute the result, server-side asynchronous processing model may be used. This helps the client application to continue its work and handle the response later on.

There is no change in the definition of a PROIV REST service in order to run a service asynchronously. All currently defined REST services can be run synchronously or asynchronously. You just need to select a check box in PROIV Control Panel to switch the transmission from synchronous to asynchronous.

## <span id="page-8-3"></span>**3.3 GENNING FUNCTIONS IN 8.3R1**

PROIV 8.3R1 asserts a change to the Gen process; the functions which are 'Genned' in this release will not run in 8.3R0 and its service releases (8.3R0, 8.3R0-SR1, 8.3R0-SR2, 8.3R0-SR3). If you need to Gen functions for earlier versions of PROIV then you must Gen those functions in a version 8 release which is previous to version 8.3R1. Functions 'Genned' in a version 8 release less than 8.3R1 will run in version 8.3R1 without a Re-Gen.

## <span id="page-8-4"></span>**3.4 LOGGING FRAMEWORK**

PROIV V8.3R0 supports a new logging framework for OpenClient and Aurora. The configuration file is available in the installation directory (NorthgateArinso\PROIV Version 8\ jetty\resources). The logging level is set to 'ERROR' by default, to log any errors which may arise. The code snippet is as follows: <Logger name="performancemonitor" **level="error"** additivity="false">

The logging level can be changed to generate other information such as warnings, info, trace and debug; however, these should only be used under the direction of PROIV Support.

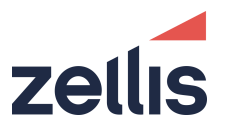

## <span id="page-9-0"></span>**3.5 SOURCE CODE FOR ACTION CONTROLS**

There is a possible loss of data in the source code for action controls. This is specific to the action control that has a translated tooltip with a meaning code. When such an action control is re-imported, the meaning code is lost.

To fix this issue, do either of the following:

- Retrieve the backup file of the action control which is in non-JSON format (.vpx or file from boots folder) and then re-export as JSON.
- <span id="page-9-1"></span>• Re-key the data in VIP and re-export as JSON, if you don't have a backup file.

## **3.6 UPGRADE BOOTS FOLDER/DIRECTORY**

To upgrade additional boots folders/directories:

- 1. ISIN the developer.out or administrator.out (whichever is applicable).
- 2. If you want to upgrade DEMO functions automatically then ISIN the demonstration.out file as well (only applicable when you had performed ISIN developer.out). Alternatively, you can also upgrade the DEMO functions manually using the option in the Administrator tools tab at any point of time after installation.

<span id="page-9-2"></span>Following these steps emulates the install of the new version into the default installation location.

## **3.7 CROSS-ORIGIN RESOURCE SHARING SUPPORT**

The Cross-Origin Resource Sharing (CORS) for PROIV REST services has been updated to fully conform to the W3C Recommendation [\(https://www.w3.org/TR/cors/\)](https://www.w3.org/TR/cors/). CORS defines a way for client web applications that are loaded in one domain to interact with resources in a different domain. The implementation of CORS in PROIV is standardized and easy-to-use.

You can set the configuration for CORS in PROIV Control Panel and manage the RESTful web services.

## <span id="page-9-3"></span>**3.8 VIRTUAL MACHINE SERVICE ADMINISTRATION (PROADMIN.EXE)**

The proadmin utility has been updated with an option to stop the resolution of a connected client's IP address to hostname; this allows sites / installations which do not automatically update DNS with DHCP clients to avoid an unnecessary delay when proadmin generates the list of connected client sessions. The new option **Resolve Client IP** on the connection dialog allows for the DNS lookup to be turned off. The computer name on the user information screen will then display the client machine's IP address instead of the name.

To use this option, the registry key

**HKEY\_LOCAL\_MACHINE\SOFTWARE\NGAHR\ProAdmin\ResolveIPToName** needs to exist as a DWORD on the machine that the prosrv executable is running.

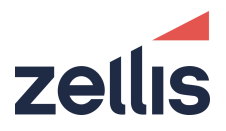

## <span id="page-10-0"></span>**3.9 DIFFERENCES BETWEEN VERSION 7 AND VERSION 8 INSTALLATIONS**

Version 7 comprised 11 different server processes, either service on Windows or daemon processes on UNIX. This number has been reduced significantly to 5 and the names of the services changed to reflect their function. The table below lists the new V8 services and their V7 equivalents.

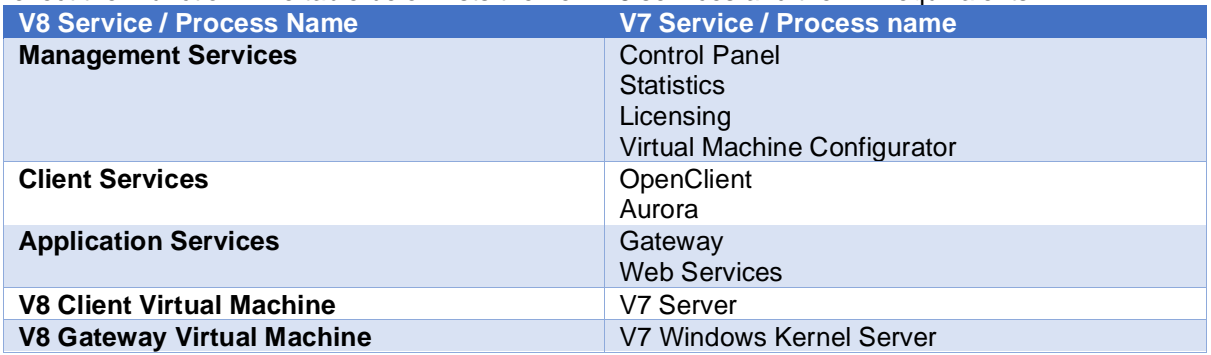

The PROIV version 8 installed directory structure is revised to reflect the new server grouping. The following snapshot illustrates the difference between version 7 and version 8.

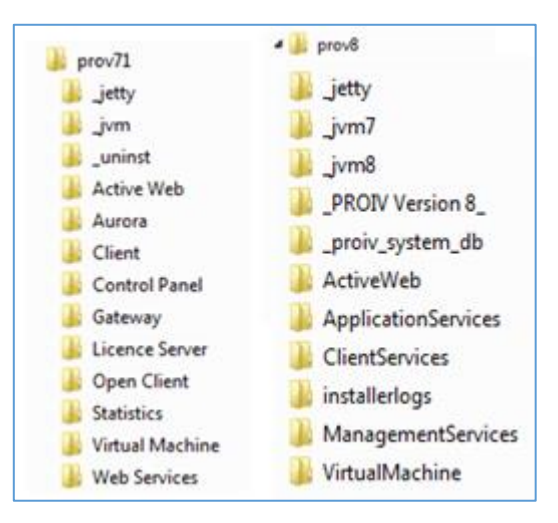

- $\bullet$  jetty the jetty web application server V9.1 and all the Jar files used by the V8 web applications. Note that the web applications no longer have multiple copies of the jar files
- \_jvm8 the Java Virtual Machine used by the installation
- \_proiv\_system\_db a directory containing two databases, one for the lexicon and one for statistics; this is an internal database for statistics and lexicon it should not be modified by anything other than the tools provided. It is not used to hold any application source and cannot be used as a file type for PROIV.
- \_PROIV Version 8\_- a directory containing the uninstaller for the product
- installerlogs a directory with the log file created by the installer; if you have problems with installation then it is a good idea to send this into support if you need to report an issue
- VirtualMachine the PROIV VM and bootstraps
- ApplicationServices a configuration instance of Jetty which serves Gateway and Web **Services**
- Client Services a configuration instance of Jetty which serves OpenClient and Aurora
- ManagementServices a configuration instance of Jetty which serves ControlPanel, Licensing, Statistics and Virtual Machine Configuration

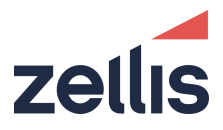

<span id="page-11-0"></span>It is important to understand that there are multiple web application contexts created within each Jetty based web application server instance.

## **3.10 NEW PROIV V8 CONTROL PANEL**

The V8 Control Panel is updated with a new look and feel making it quicker and easier to manage your PROIV installations.

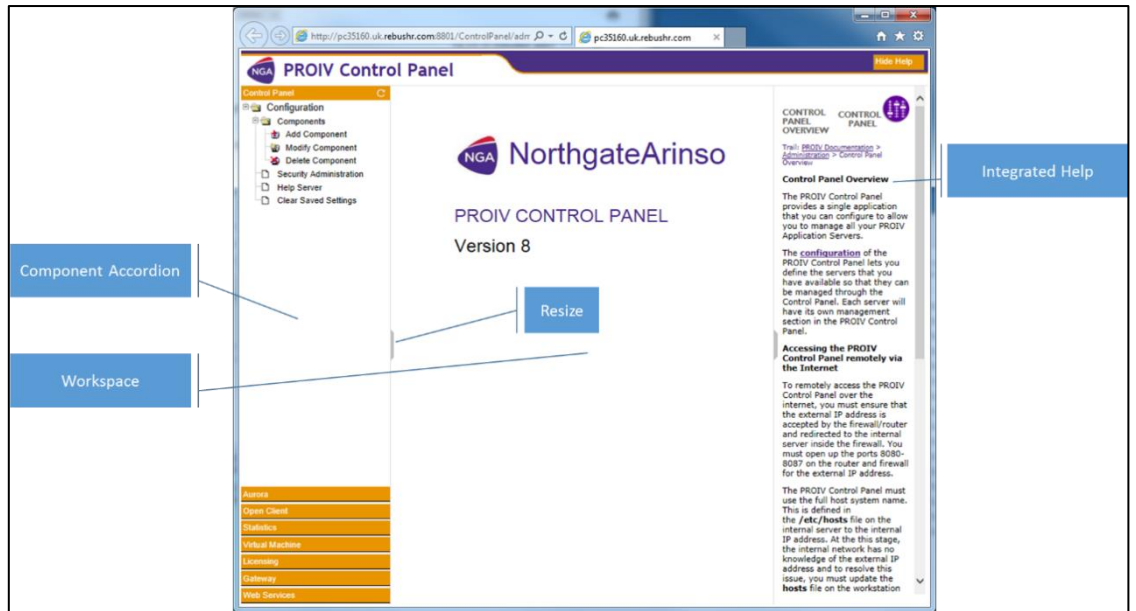

On the left side is an accordion displaying the components configured within your Control Panel, simply click on the orange bar to open the component you wish to manage and set the configuration by clicking on the items in the tree.

Additionally, the Help system is now integrated within the Control Panel, click the "Show Help" button at the top right and the Help panel will slide out from the right side displaying the context-sensitive help for the screen in the workspace.

You can adjust the width of the accordion and the Help using the grey thumbnails present on the dividers.

The operation of the screens presented in the workspace is the same as Version 7.

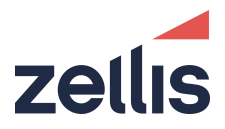

## <span id="page-12-0"></span>**3.11 PROIV SYSTEM DATABASE**

New for V8, the PROIV System database is used to hold the statistics generated by your installation and the lexicon for any multi-lingual translations. The database starts automatically as part of the Management Service and cannot be disabled.

If you wish to utilize a different database as per V6 and V7 (Oracle, PostgreSQL or SQL Server) for statistics or lexicon then you are free to do so and should reconfigure the statistics component and lexicon in Control Panel with the correct connection details.

<span id="page-12-1"></span>**The system database is not available for use as a relational database for a PROIV application; it is purely for use by the PROIV installation.**

## **3.12 LICENCE SERVER**

The Licence Server is no longer a separate process within your PROIV installation; it is now part of the Management Service. In order for Open or MFC clients successfully get a license, **you must** run the Management Service.

## <span id="page-12-2"></span>**3.13 CONNECTING TO PROIV**

There are three ways to connect to the PROIV Virtual Machine:

- Legacy Green Screen
- Classic MFC Client
- OpenClient / Aurora

On UNIX platforms the PROIV Virtual Machine may be started with the *runproiv* script as per V7.

On Windows, the default port for the Client VM server has changed to 8023 and the default port for the Gateway VM Server is now 8033.

## **3.13.1 PROIV SERVERS**

As previously stated, V8 has reduced the number of services which need to be started on your system.

On Windows, these can be found in the Windows Service Manager and can be started / stopped as per previous releases.

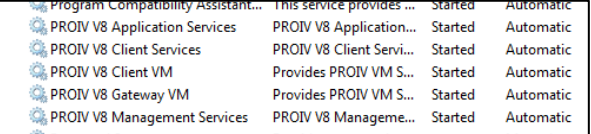

On UNIX, there are shell scripts in each of the following directories to start and stop the server instances.

```
$PROIV_HOME/ApplicationServices/bin
$PROIV_HOME/ClientServices/bin
$PROIV_HOME/ManagementServices/bin
```
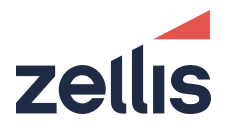

## <span id="page-13-0"></span>**3.14 CO-EXISTENCE WITH EARLIER VERSIONS OF PROIV**

## **3.14.1 WINDOWS PLATFORMS**

Version 8 and Version 7 Virtual Machines can coexist on the same operating system instance as the servers utilize different listening ports.

It is also possible (although not recommended or supported) to share data files between V7 and V8, that is reference the same PRODATA. However, the file definitions of such data files (held in filedef.pro) must match, otherwise, there could be unexpected behavior.

**Caution**: As the file definitions supplied with each version of PROIV differ, it is not possible to share the PROPATH settings between each installation.

## **3.14.2 UNIX PLATFORMS**

<span id="page-13-1"></span>You can install PROIV Version 8 on the same system as PROIV Version 7; although it should be noted that some of the pre-requisites for version 8 are different to version 7.

## **3.15 APPLICATION SERVICES NETWORK LISTENING PORT CHANGES**

All REST and SOAP service requests are now routed through the Application Services Jetty container ports rather than specific ports within the REST and SOAP implementations.

As a consequence:

- SOAP web services will be accessible via https
- Applications making use of REST web services will need to update the URLs they call to use the application services http (or https) listening port and also include the **WebServices** context path and **rws** sub path.

The updated default RESTful Request HTTP ports are now as follows:

Default HTTP port for RWS: 8802 Default HTTPS port for RWS: 8816

Sample HTTP RWS Request Old URL:<http://myhost:8115/pathToMyRestService> New URL: <http://myhost:8802/WebServices/rws/pathToMyRestService>

<span id="page-13-2"></span>Sample HTTPS SOAP Request URL: <https://myhost:8816/WebServices/ws/pathToMySoapService>

## **3.16 FOLDER FILE TYPES**

The FILE\_KEY\_NAME field of the folder file type should not be relied upon to contain the actual file name. This key field is of a fixed length; if the actual file name is longer than this, it could result in nonunique key values. As a result, this field is merely a unique value that does not have any relation to the

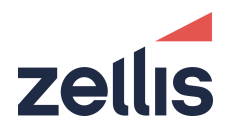

real file name. The FILE\_NAME field contains the actual file name and should be used in all cases where the file name is required. This applies equally to all other supported platforms which already ensure the key field is unique. The demo function @DemoDirectoryBrowser has been updated in line with these changes.

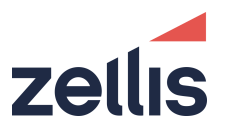

# <span id="page-15-0"></span>**4 COMPONENT SPECIFIC INFORMATION**

## <span id="page-15-1"></span>**4.1 AURORA**

## **4.1.1 URL TO ACCESS AU RORA**

The URL to access Aurora depends on the port number provided during the installation of PROIV. The default port number is 8804 and the full URL is:

<http://machine:8804/Aurora>

Where the machine is the fully qualified domain name of the server on which you have installed PROIV.

## **4.1.2 UPDATES TO AU RORA CONFIGU RATION ON UNIX**

Once you have installed version 8.3 on UNIX, you will need to make some further configuration changes to allow the Aurora to function.

Using the Control Panel navigate to the Aurora area and select properties from the tree on the left side; in the OpenClient Connection section, enter a username and password which will successfully log into the Unix host. Also, ensure that this user can connect either an OpenClient session or an MFC Client session by running the *runproiv* script which was created during the installation process. If required, update the prompts specified to allow processing of the Unix login.

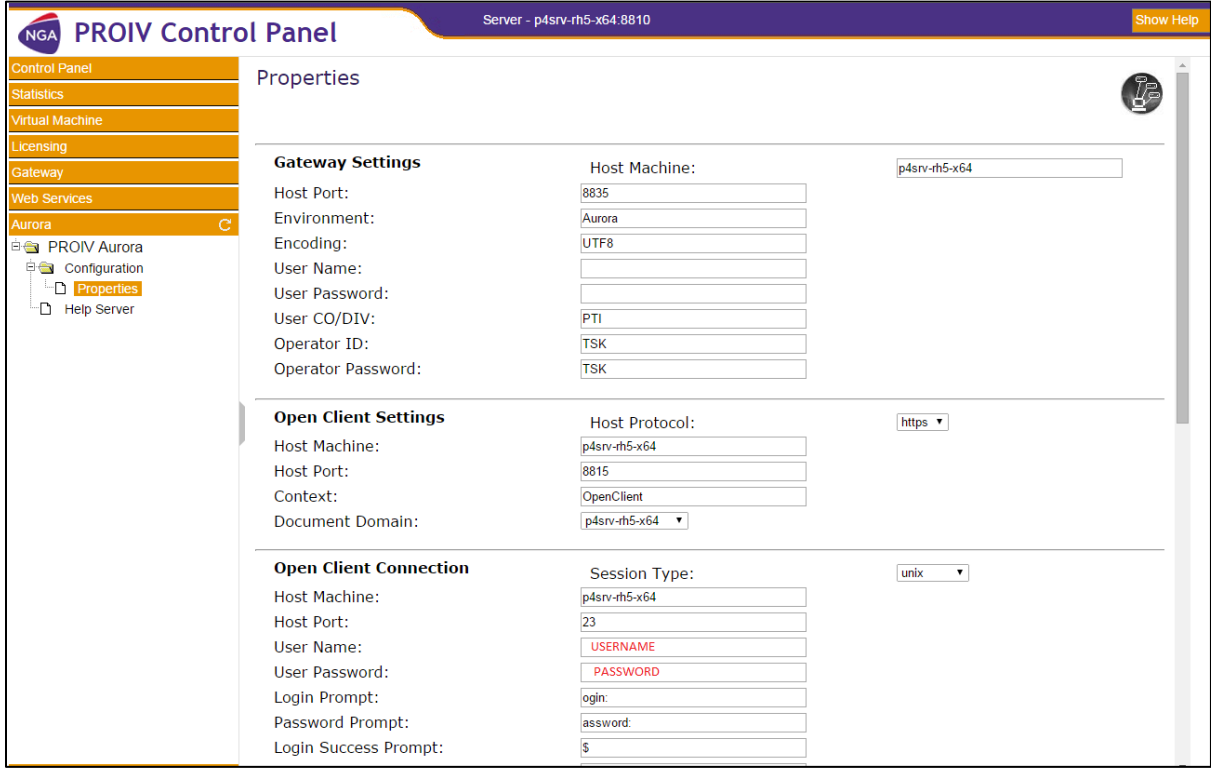

When configuring Aurora, it is important to ensure that the Document Domain and Host Machine are the same otherwise Aurora will not successfully launch tabs within the framework.

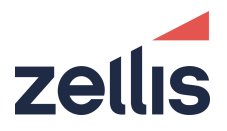

# <span id="page-16-0"></span>**5 PLATFORM AND DATABASE SPECIFIC INFORMATION**

<span id="page-16-1"></span>PROIV is not supported on shared file systems such as SAMBA (SMB/CIFS), or NFS. For more information, please contact PROIV Support.

## **5.1 64-BIT LINUX**

## **5.1.1 SU PPORTED JAVA RU NTIME ENVIRONMENTS**

PROIV on 64-bit Linux supports Java 7 and Java 8 Runtime Environments. The installation process initially looks for a JRE in the root of the java installation specified by JAVA\_HOME environment variable and then in the jre sub-folder; in case it is not found, it looks in the following directories (as defined using a regular expression) for an Oracle JRE 8 before JRE 7 and will use it in preference as it is located.

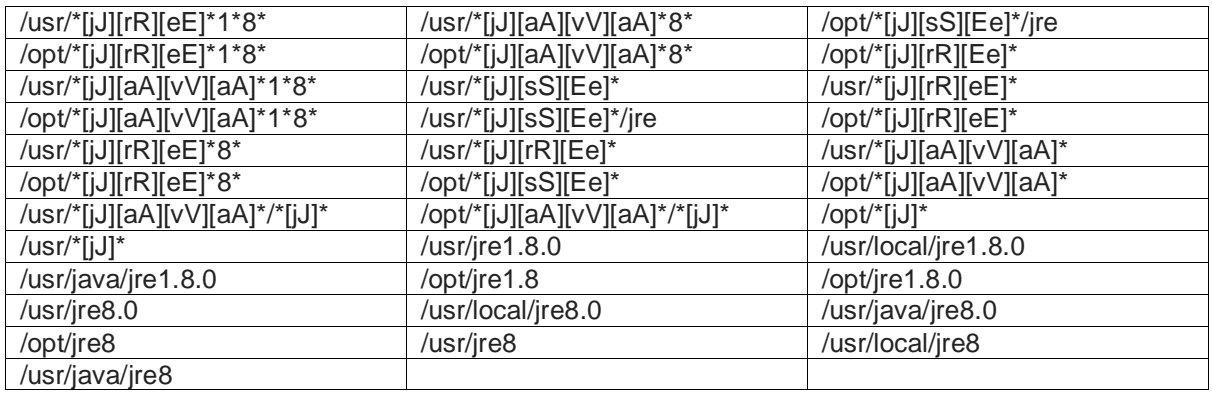

## **5.1.2 ORACL E**

The Linux platform includes the Oracle 19c Instant client it can be found in the \$PROIV\_HOME/virtual\_machine/lib/instant\_client directory of your installation. This directory is added to the LD\_LIBRARY\_PATH environment variable as part of the *runproiv* script.

On Linux operating systems, PROIV supports user authentication to establish connection between PROIV sessions and an Oracle database. You can configure an Oracle Database to authenticate users or other entities that connect to the database. Authentication must be configured in two ways, such as through the PROIV application and from the Oracle database. On the PROIV side, the username and/or password provided in the PROIV Dashboard settings should be blank. On the Oracle database side, you must set Oracle configuration to allow OS authentication. For more information, refer to Oracle documentation. This will not affect standard database authentication of credentials, however should problems arise it is possible to connect using the existing method by setting the OCI Simple Logon property in the PROIV Dashboard. This cannot be used with OS authentication.

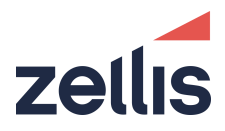

## **5.1.3 FIL E SYSTEM SU PPORT**

On Linux operating systems PROIV should be installed on an EXT2, EXT3, or EXT4 file system. No other file system (FAT, NTFS, VERITAS, ReiserFS, etc.) is currently validated. In particular, file systems which allow simultaneous access from two or more instances of operating systems should not be used.

## <span id="page-17-0"></span>**5.2 64-BIT WINDOWS**

This release is supported on Windows operating systems as per the supported platforms section above. It is very important that the operating system has all vendor-supplied patches installed.

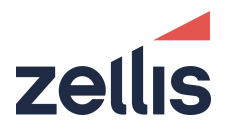

# <span id="page-18-0"></span>**6 ISSUES**

The issues listed below and all fixes previously supplied up to version 8.3R7-SR5 are fixed in the latest release of PROIV Version 8.42.

## <span id="page-18-1"></span>**6.1 RESOLVED ISSUES FOR BUILD 8.42.6**

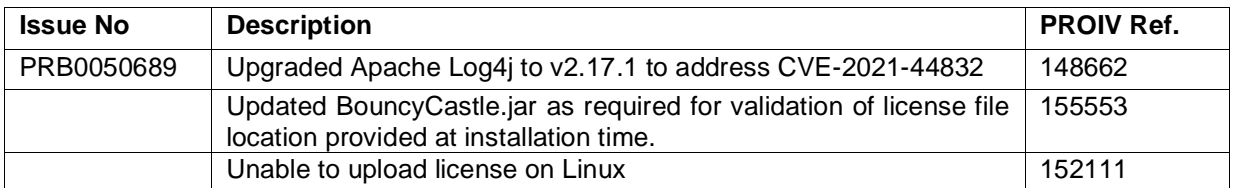

## <span id="page-18-2"></span>**6.2 RESOLVED ISSUES FOR BUILD 8.41.4**

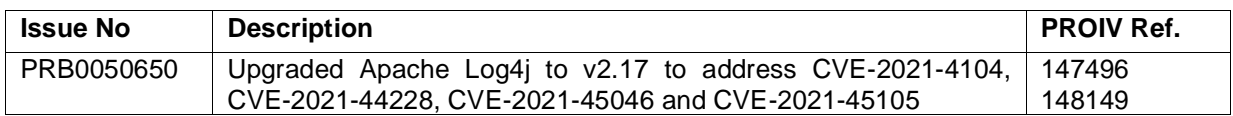

## <span id="page-18-3"></span>**6.3 RESOLVED ISSUES FOR BUILD 8.40.36**

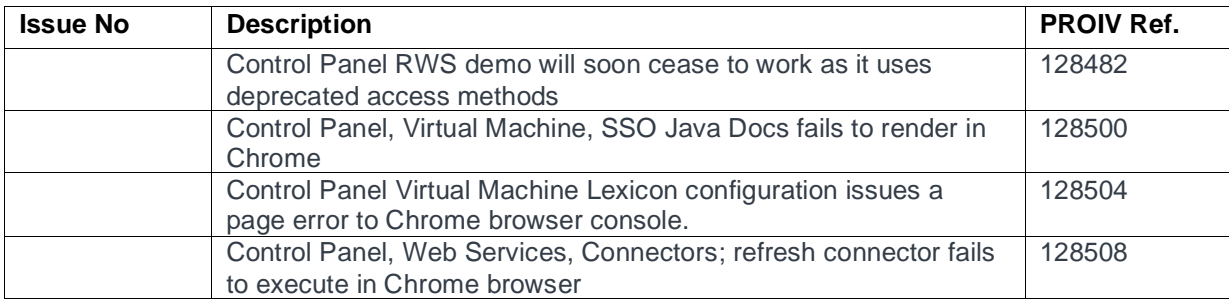

## <span id="page-18-4"></span>**6.4 KNOWN ISSUES**

#### **Non-compliance of File Naming Levels for existing PROIV Objects**

It is possible to copy functions and create file browsers with names that do not comply with the "File System Safe" and "Strict" naming levels.

#### **PROIV Server Installation on UNIX/LINUX operating system**

When recording an installer response file oLinux systems during PROIV Server installation, it has been noticed that the Admin user credentials such as Username and Password are not added to the response file. Hence you must manually edit the credentials as in the following example

ADMIN\_USER=admin

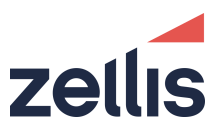

ADMIN\_PASSWORD=admin ADMIN\_PASSWORD\_VERIFY=admin

**Note**: This issue is not present if running InstallAnywhere on Windows Operating Systems.

#### **Silent Installer**

If when the installer is run in silent mode a reboot on the windows server is required, then the reboot will happen and the user will not be prompted.

#### **JVM Log files**

The environment settings for JVM\_ERR and JVM\_OUT should reference directories that can be accessed for read and write operations by the PROIV Virtual Machine. If the directory referred to is not accessible then the JVM will not start and the Virtual Machine will perform an exit operation disconnecting any users.

#### **Installation of PROIV as an Administrator**

Installation of PROIV needs to take place using an account with administration rights. This account needs to be local to the machine that PROIV is being installed on, Domain administrator accounts will not work in the same way and the installation may not complete correctly.

# zellis

www.zellis.com